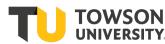

Financial Systems & Technology

Email the completed form to the Stratus Financials Team at <u>stratusfinancialsteam@towson.edu</u> (One Cost Center per Form)

Cost Center #

Source #

Division/Subdivision #

Cost Center Description:

Name of Requestor:

Signature of Requestor:

- Make sure Source/Cost Center has a zero balance
- Make sure there is no payroll being charged to the Cost Center
- Make sure there is no ProCard user assigned to the Cost Center (check Default Expense Account, HCM)
- Make sure Cost Center is not used in a Student Financials Item Type, STRATUS AR Billing Memo Line
- Make sure there are no other expenses assigned to cost center (phones, copies, etc.)

For Financial Systems & Technology Staff:

## Chart of Accounts Maintenance in Closing a Cost Center:

Verify Zero Balance - Run TU\_BC\_DAT\_Rev\_Expense, TU\_BC\_DeptCC\_Sum\_DAT &

TU\_GL\_Fund\_Balance\_F (if source is unique) reports

Verify ProCard and/or other expenses re-directed

## HCM:

Inactivate Commit Accounting - if used as Payroll Funding Source. (Query: TU\_FIN\_CA\_FOR\_DEPT\_GRANT) Inactivate Commit Accounting – if used as a hiring department (Query: BCV\_Check\_Job\_Data) Hiring Department Lookup Table – Inactivate Status – Delete Cost Center Field Inactivate – Department and Job Code Values [Dept Budget TBL] (if applicable) Inactivate [Foundation Table - Department] (if applicable) Remove from HCM DEPT\_SECURITY Tree (if applicable)

<u>CS:</u>

Verify not used with an Item Type [TUSF\_DEPTS\_WITH\_ITEMTYPES] Verify not used with any memo lines in Stratus AR

## STRATUS:

Disable value set value in STRATUS Disable Alias Remove from Crosswalk Spreadsheet Notification for STRATUS Allocations Month End Run

Completed By:

Signature:

Date:

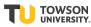